## Was a second of the second of the second of

Portal > Knowledgebase > Discontinued Products > MobileAsset > Version 7 > InventoryControl v7 & MobileAsset v7: Creating mobile database fails, error mentions sqlceme35.dll

## InventoryControl v7 & MobileAsset v7: Creating mobile database fails, error mentions sqlceme35.dll

Jason Whitmer - 2019-01-31 - in Version 7

**InventoryControl Symptom:** In the Create Mobile Database step under Mobility > Windows Mobile / CE (Batch), the following two errors are received, indicating a problem with sqlceme35.dll:

C:\Program Files (x86)\Microsoft SQL Server Compact Edition\v3.5\sqlceme35.dll is either not designed to run on Windows or it contains an error. Try installing the program again using the original installation media or contact your system administrator or the software vendor for support.

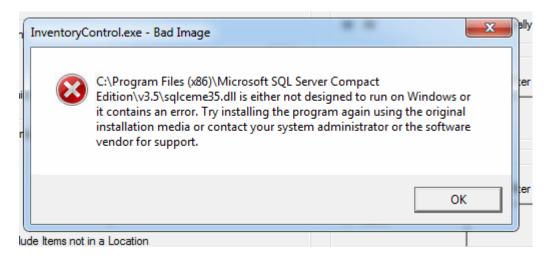

Failed to connect to C:\Program Files (x86)\Wasp

Technologies\InventoryControl\PocketPC\InventoryControl4.sdf: Unable to load 'sqlceme35.dll': The specified module could not be found. (Exception from HRESULT: 0x8007007E).

Please make sure file C:\Program Files (x86)\Wasp

Technologies\InventoryControl\PocketPC\InventoryControl4.sdf and C:\ProgramData\Wasp Barcode Technologies\InventoryControl\4.0.0.0\PocketPC\InventoryControl4.sdf are not read only.

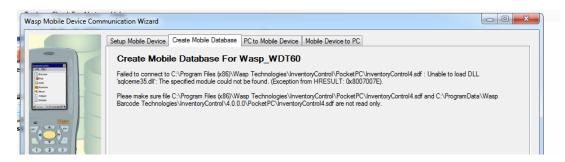

**MobileAsset symptom:** Setting up a mobile device, the process fails at step 2 of 3 of the setup, "Getting Mobile Asset data". On the PC running the Wasp MobileAsset Windows Service, the WaspMobileAssetServices.log file contains the error

"Failed to connect to C:\ProgramData\Wasp Barcode

Technologies\MobileAssetWindowsService\7.0.0.0\App\_Data\MobileAsset\_[hex characters].sdf. Error: Unable to load DLL 'sqlceme35.dll': The specified module could not be found. (Exception from HRESULT: 0x8007007E)"

**Problem:** The SQL Server Compact Edition files need to be reinstalled. It is possible that a later version of Windows prevented installation of an earlier incompatible version of SQL Server Compact Edition.

Solution: Download Microsoft SQL Server Compact 3.5 Service Pack 2 from this link, then

## install:

http://www.microsoft.com/en-US/download/details.aspx?id=5783

InventoryControl: Perform the installation on any client PC with the problem.

MobileAsset: Perform the installation on the PC running the Wasp MobileAsset Windows Service.

When you run the installer(s), if it offers the option to Repair or Remove, choose to Remove and let it uninstall the existing bad files. Then run the installer again to install clean files.

For 64-bit Windows, you must first install the 32-bit (x86) component, then install the 64-bit (x64) component.

For 32-bit Windows, install only the 32-bit component.